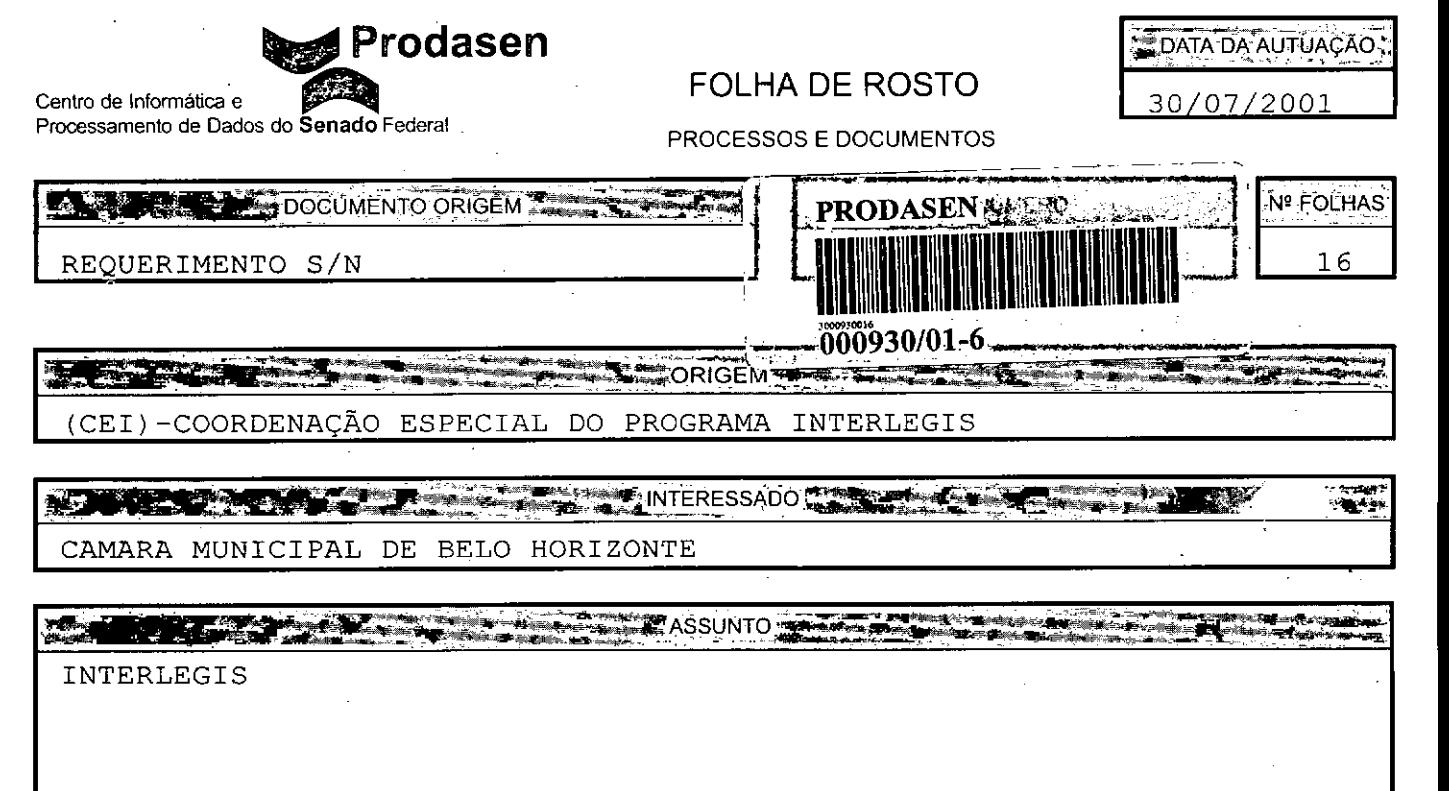

EMENTA SALE ANTE DE L'ANGUARD DE L'ANGUARD DE L'ANGUARD DE L'ANGUARD DE L'ANGUARD DE L'ANGUARD DE L'ANGUARD DE FORMALIZAÇÃO DA ADESÃO DA CAMARA MUNICIPAL DE BELO HORIZONTE - MG

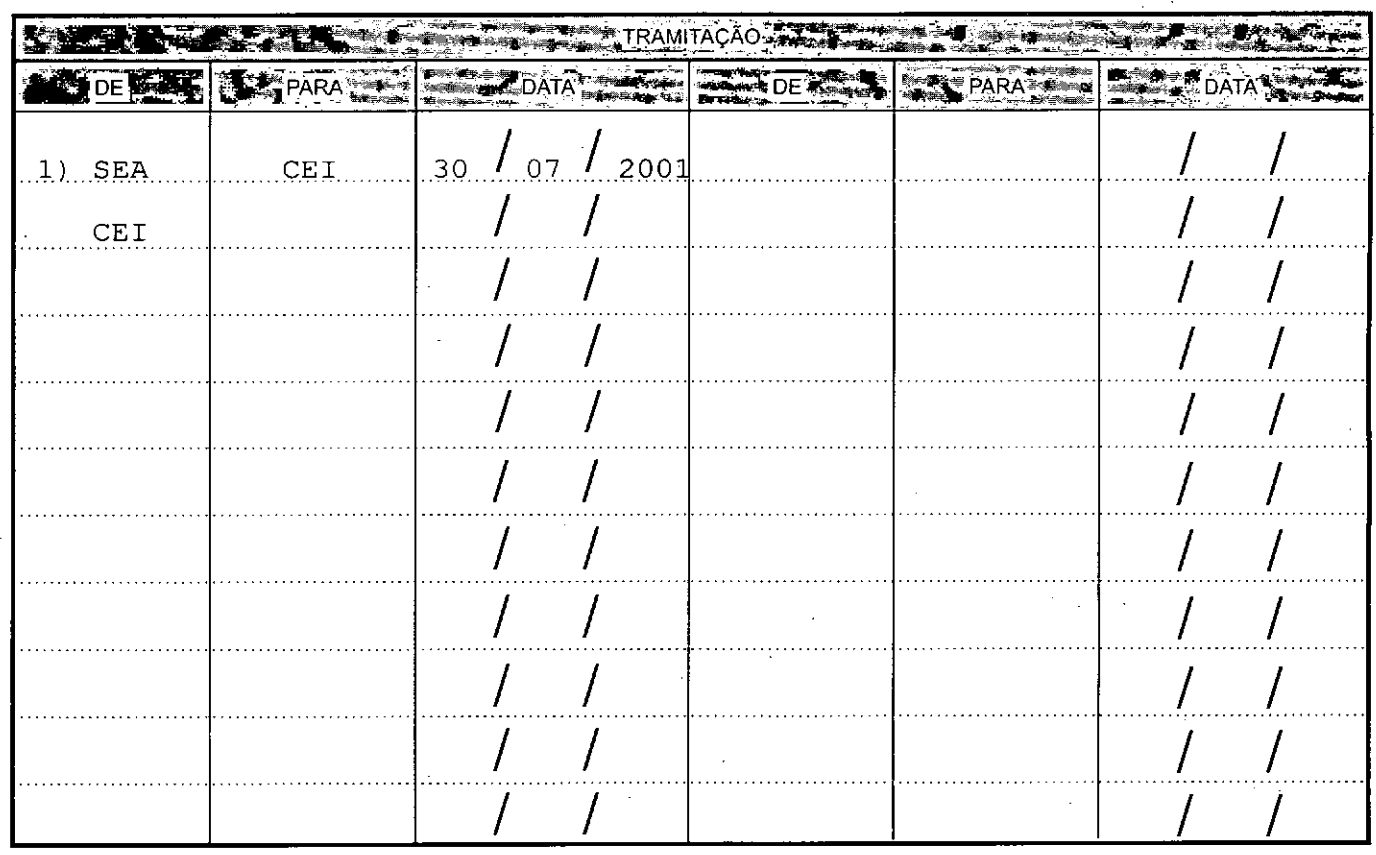

(PA011200) EMITIDO EM:30/07/2001-16:22:38HS.-MARIA JOSE SOARES SANTOS

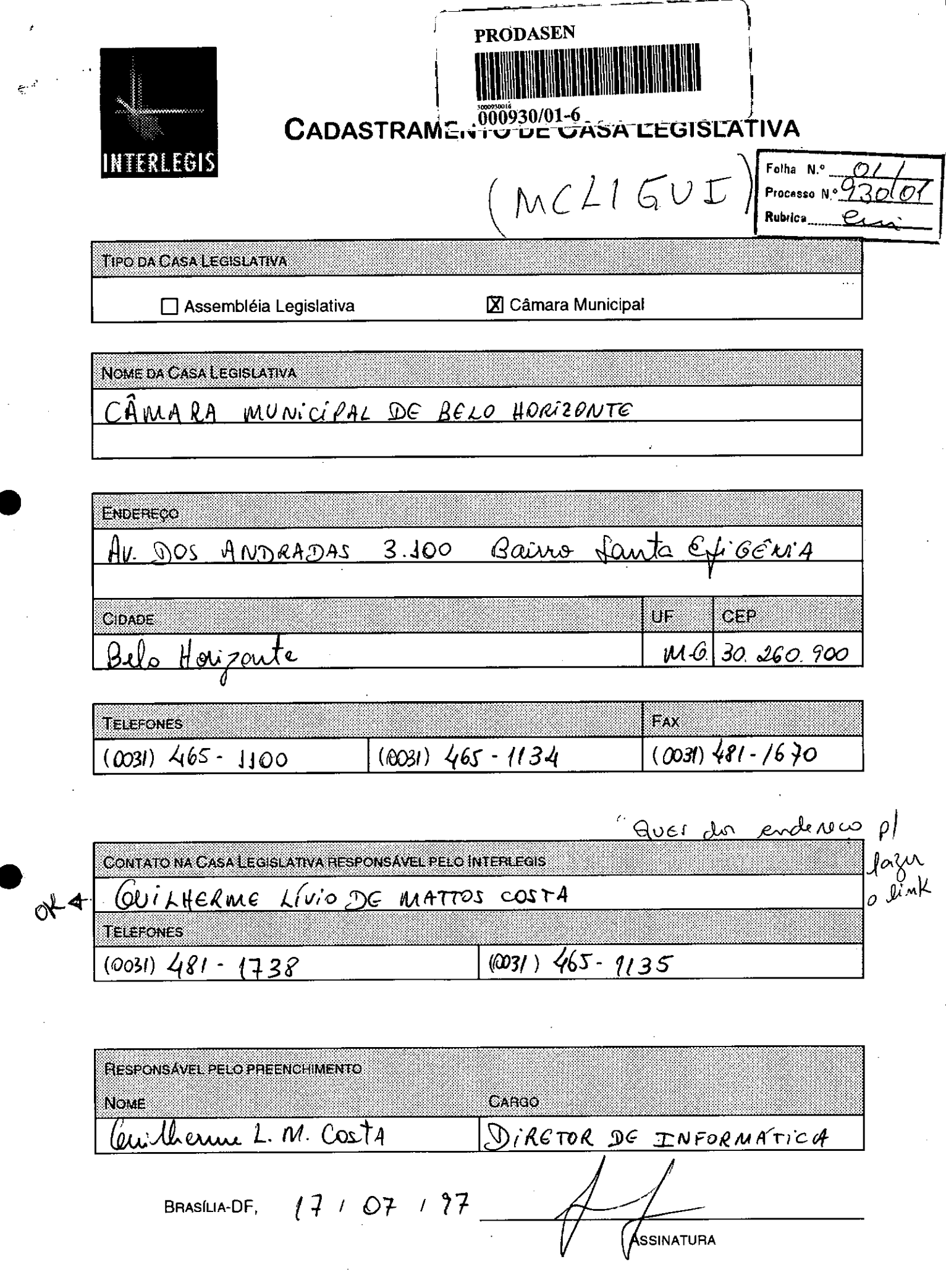

 $\bar{\mathcal{A}}$ 

 $\sim$  $\hat{\mathcal{E}}$ 

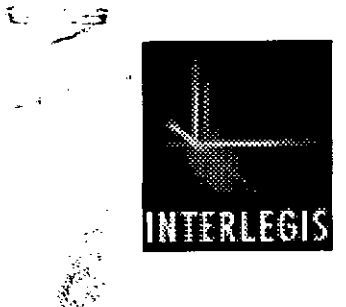

**CADASTRAMENTO DE CASA LEGISLATIV** 

Processo Nº  $\overline{\mathcal{O}}$ **Rubrica** 

TIPO DA CASA LEGISLATIVA

X Assembléia Legislativa

□ Câmara Municipal

NOME DA CASA LEGISLATIVA

ASSEMBLÉIA LEGISLATIVA DO ESTADO DE MINAS GERAIS

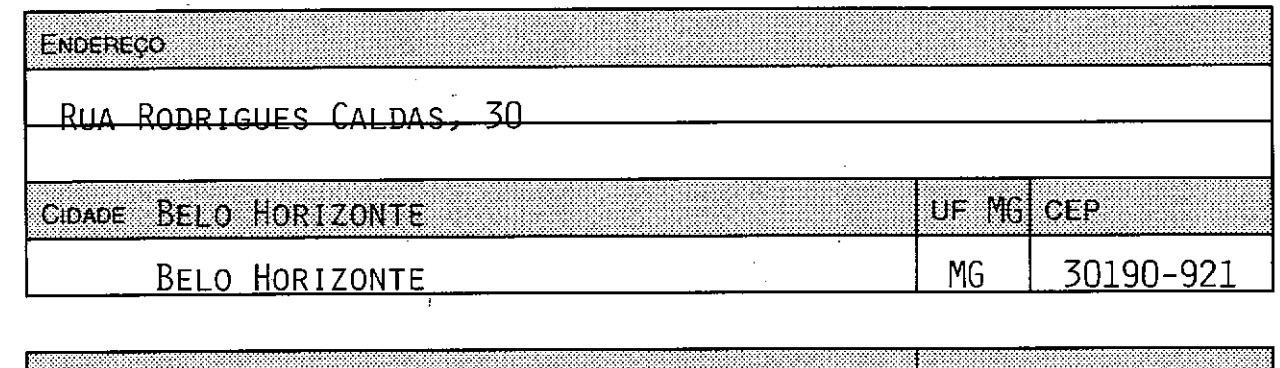

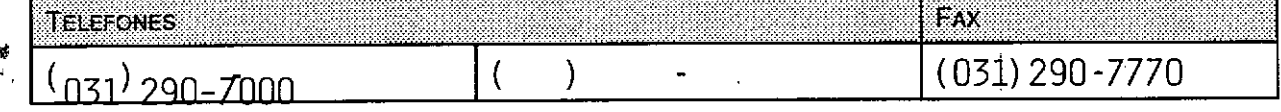

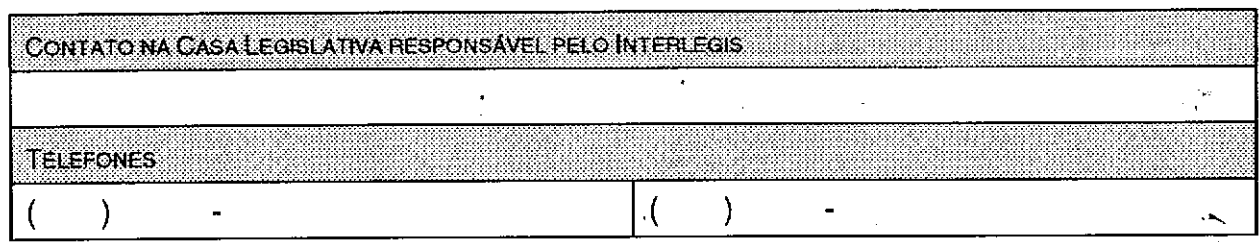

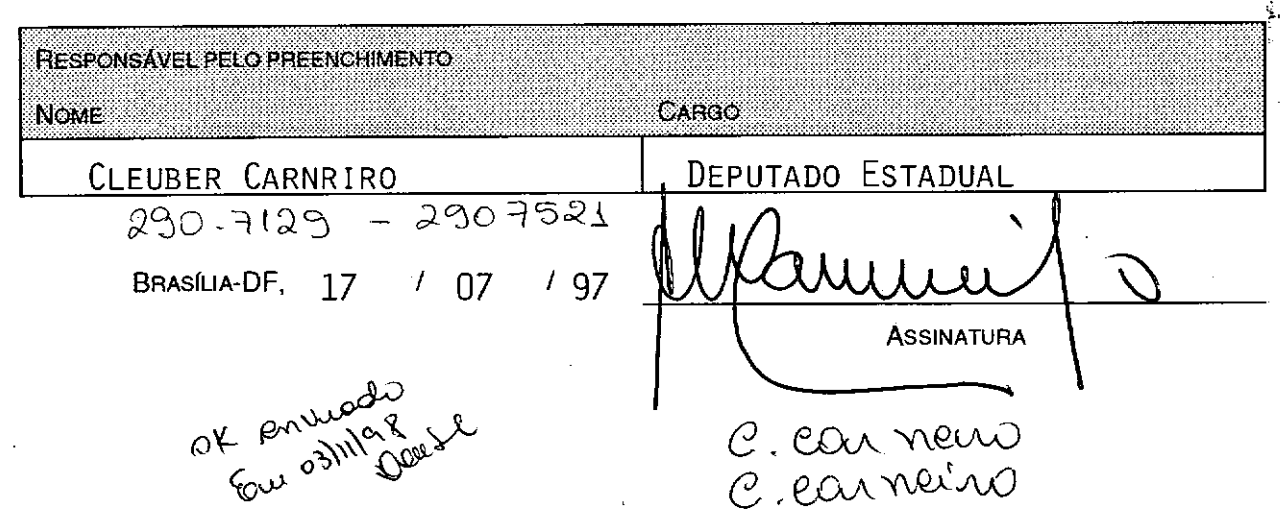

Centro de informática e **Prodasen Processamento de Dados do Senado Federal**

Brasília, 03 de novembro de 1998

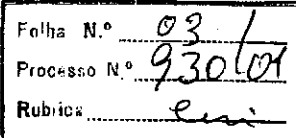

limo. Senhor Parlamentar *CLEUBER CARNEIRO*

. Prezado Senhor,

i

•

•

Como forma de viabilizar o acesso ao módulo de atualização de informações vinculadas ao Programa InterLegis, e em atendimento á solicitação de cadastramento encaminhada por V. Sa. a este Centro de Informática e Processamento de Dados do Senado Federal, vimos informar identificação e senha de acesso destinadas a V.Sa. Com esta senha, V. Sa. , poderá acessar sua página para inclusão ou atualização dos dados julgados necessários, assegurando a todos os membros desta Comunidade, e ao público em geral, a disponibilidade de informações atualizadas.

### **Instituição: Assembléia Legislativa do Estado de Minas Gerais**

### **Parlamentar: Cleuber Carneiro**

### **Identificação do Parlamentar: CCARNEIRO . Senha: CCARNEIRO**

Diante do exposto, algumas observações são importantes de ter presente:

- 1. No espaço destinado ao Parlamentar, todas as informações incluídas, são de sua inteira responsabilidade;
- 2. A senha destinada ao parlamentar deve ser alterada periodicamente, garantindo a segurança do acesso;
- 3. Maiores esclarecimentos poderão ser obtidos no endereço eletrônico [informa@interlegis.gov.br](mailto:informa@interlegis.gov.br) ou por meio do telefone (061) 311-3054 e fax (061) 321-1075

Atenciosamente,

**Armando Roberto Cerchi Nascimento** Diretor da Coordenação Especial do Programa Interlegis

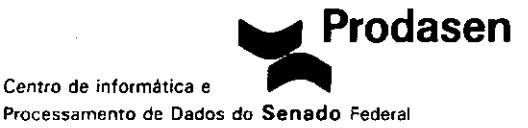

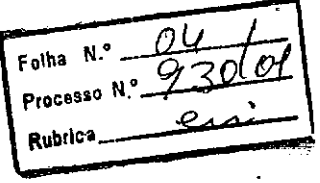

# *INSTRUÇÕES PARA ENTRADA E UTILIZAÇÃO DA INTERLEGIS*

# **Ao** *conectar-se* **à** *Internet siga* **os** *seguintes passos:*

### **01 - Como acessar a Comunidade Virtual do Poder Legislativo.**

No campo endereço do "browser" que você está utilizando, indique o site "http:// www.interlegis.gov.br", automaticamente você estará conectado à Comunidade Virtual do Poder Legislativo.

### **02 . Como acessar o video.**

•

,

**•** 

Você poderá conhecer o video de lançamento da Interlegis, bastando neste caso clicar sobre a figura "vídeo".

**Atenção:** O programa Real Audio, deverá estar instalado no computador.

### **03 . Diferenciação do acesso comum e acesso exclusivo .**

Nesta página, à direita, você encontrará explicações a respeito do Interlegis, uma lista dos serviços oferecidos, bem como o procedimento para efetuar o cadastramento.

À esquerda você encontrará nos quatro primeiros itens, o **"acesso destinado ao público".** Por meio desses itens, poderão ser consultadas livremente informações como:

- **a)** Instituições Legislativas;
- **b)** Pesquisa de Parlamentares;
- **c)** Treinamento;
- **d)** Pesquisa à base de pronunciamentos;

Logo abaixo, você encontrará a opção **"acesso exclusivo"** à Comunidade Interlegis, feito através de senhas e facultado a parlamentares e operadores credenciados. Siga as instruções a seguir:

# **04 - Entrado no módulo "acesso exclusivo" .**

Para acessar esse módulo é necessário estar regularmente cadastrado como **"membro da Comunidade Virtual do Poder Legislativo".**

O acesso exclusivo permite ao parlamentar o cadastramento de pronunciamentos, o envio de home pages, e a atualização de dados.

Clique sobre a figura **"acesso exclusivo".**

### **05 - Identificação do usuário.**

Use a **"identificação e senha temporárias"** que lhe está sendo fomecida. Na tela seguinte, **"identificação definitiva do usuário",** se você desejar manter a **"identificação temporária"** como sendo sua **"identificação definitiva",** informe-a novamente nos campos especificados, ou alterá-Ia de acordo com os seus padrões. Clicar sobre a figura **"entra" -** aparecerá uma mensagem de confirmação, Clicar sobre a figura **"ok" .** na tela seguinte confirme a **"identificação do usuário"** Clicar sobre a figura **"entra"**

**Atenção:** Após algum tempo de uso, se você desejar efetuar uma alteração na sua senha. Basta clicar na função **"atualização de senhas"** na tela que aparece após a sua identificação para acessar a Comunidade Interlegis, e modificá-Ia.

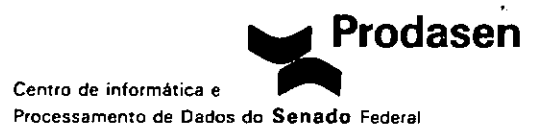

Processo N. Folha N.º <u>- 05</u><br>Procasso N.º 930(0/ Rubrica .'''''r<sup>L</sup>

# 06 - Definições das funções do menu, e orientação para execução das operações vinculadas ao acesso exclusivo.

# *. À esquerda você encontrará* as *seguintes funções:*

### a) Dados Pessoais;

•

**•** 

Preencha os campos do formulário com as informações referente ao Parlamentar. você poderá fazer alterações e atualizá-Ias sempre que julgar necessário.

# b) Envio de Mensagens;

Por meio desta opção, os parlamentares podem enviar mensagens à outros parlamentares. Para tanto utilize os seguintes passos:

l' campo: Digite <sup>o</sup> assunto da mensagem <sup>a</sup> ser enviada;

2° campo: Digite a mensagem a ser enviada;

Em "selecione os parlamentares que receberão a mensagem" Preencha os campos conforme solicitado;

Você poderá visualizar a relação dos parlamentares antes de enviá-Ia; clique em enviar ou limpar se for o caso.

# c) Envio de pronunciamentos;

No campo "tipo de documento" por meio da seta de rolagem você escolhe o tipo do documento pretendido.

Preencha os demais campos conforme solicitado.

No campo "nome do arquivo" digite o caminho onde se encontra o documento. Ou procure-o clicando em "Browser"

Aparecerá a tela "enviar arquivo" - em "examinar" clique na seta de rolagem e selecione o diretório onde se encontra o arquivo a ser anexado. Dê um duplo clique no nome do arquivo.

No campo "arquivos do tipo" - por meio da seta de rolagem, selecione a função: "todos os arquivos (\*.\*)" - Clique em "abrir" - automaticamente o nome do arquivo selecionado aparecerá no campo "nome do arquivo".

Atenção: somente serão aceitos arquivos em formato RTF.

Para tanto, digite o documento em word - em "salvar como": no campo "salvar como tipo" por meio da caixa de rolagem, selecione "Rich Text Format (RTF).(\*.rtf)" .

No campo "resumo" - destina-se a um breve resumo do pronunciamento; No campo "palavra chave" - destina-se a palavras para acesso rápido ao pronunciamento.

Por último, clique em "cadastra pronunciamento"

# d) Envio de Home Pages

Cada parlamentar poderá ter a sua página. De acordo com o padrão do Prodasen. Se o parlamentar desejar, poderá providenciar o desenvolvimento de uma página personalizada, sob sua responsabilidade, que poderá ser enviada ao Prodasen por meio desta opção.

# e) Atualização de senhas"

Esta função tem a finalidade de alterar *elou* excluir senhas existentes. A alteração é recomendada com o propósito de manter a segurança das informações disponibilizadas.

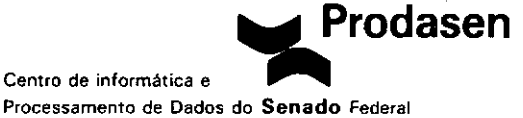

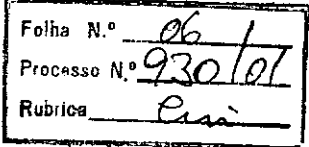

# **f) Função de "novo usuário"**

Por meio desta opção é possível conectar um usuário já cadastrado na Rede Interlegis, encerrando a sessão do usuário anterior.

# **g) Função de "Logoft"**

•

•

**•** 

Tem a finalidade de desconectar o usuário do acesso exclusivo.

**\*\*\*Fim da Transmissão\*\*\***

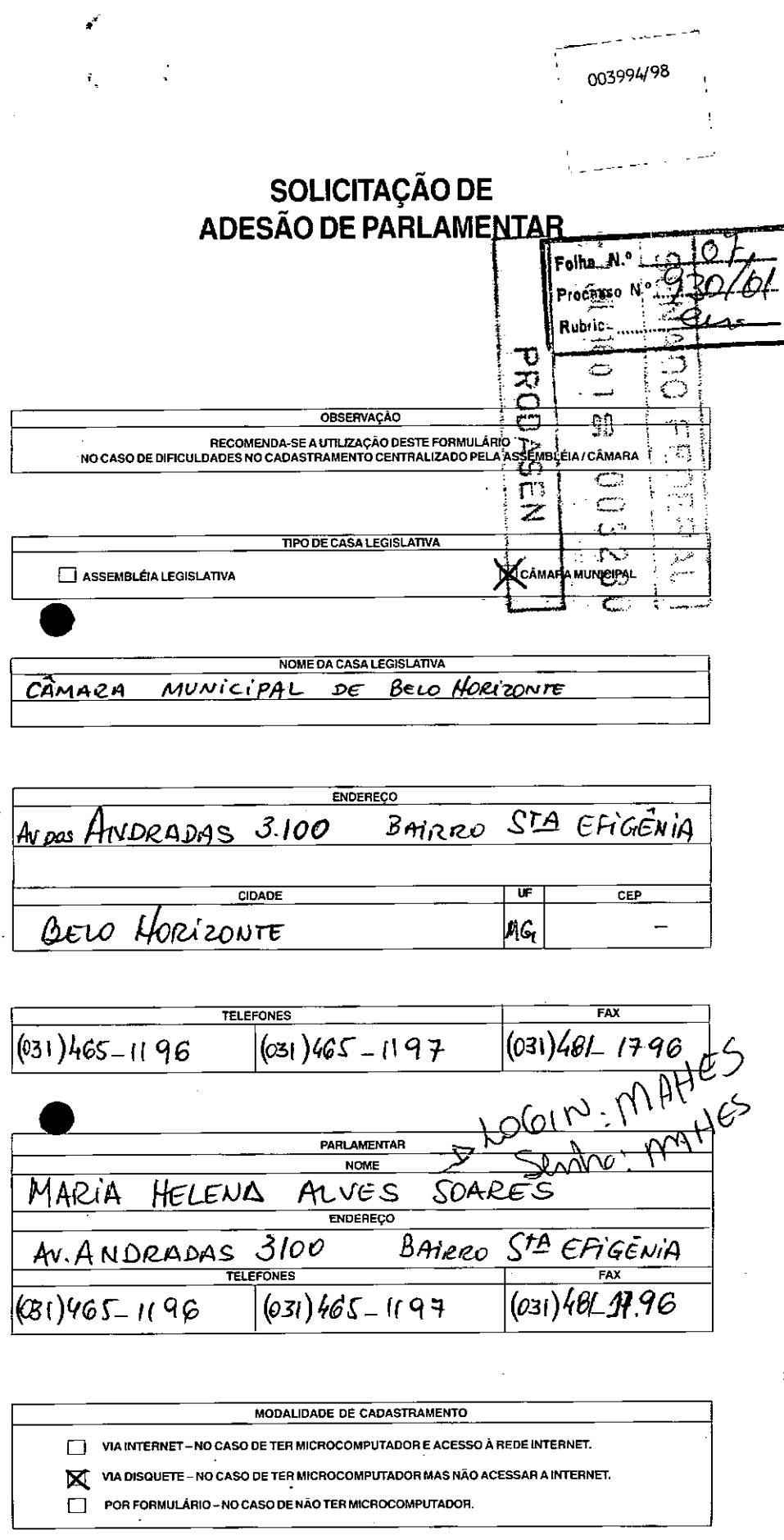

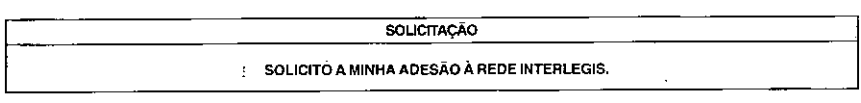

 $\bar{\phantom{a}}$ 

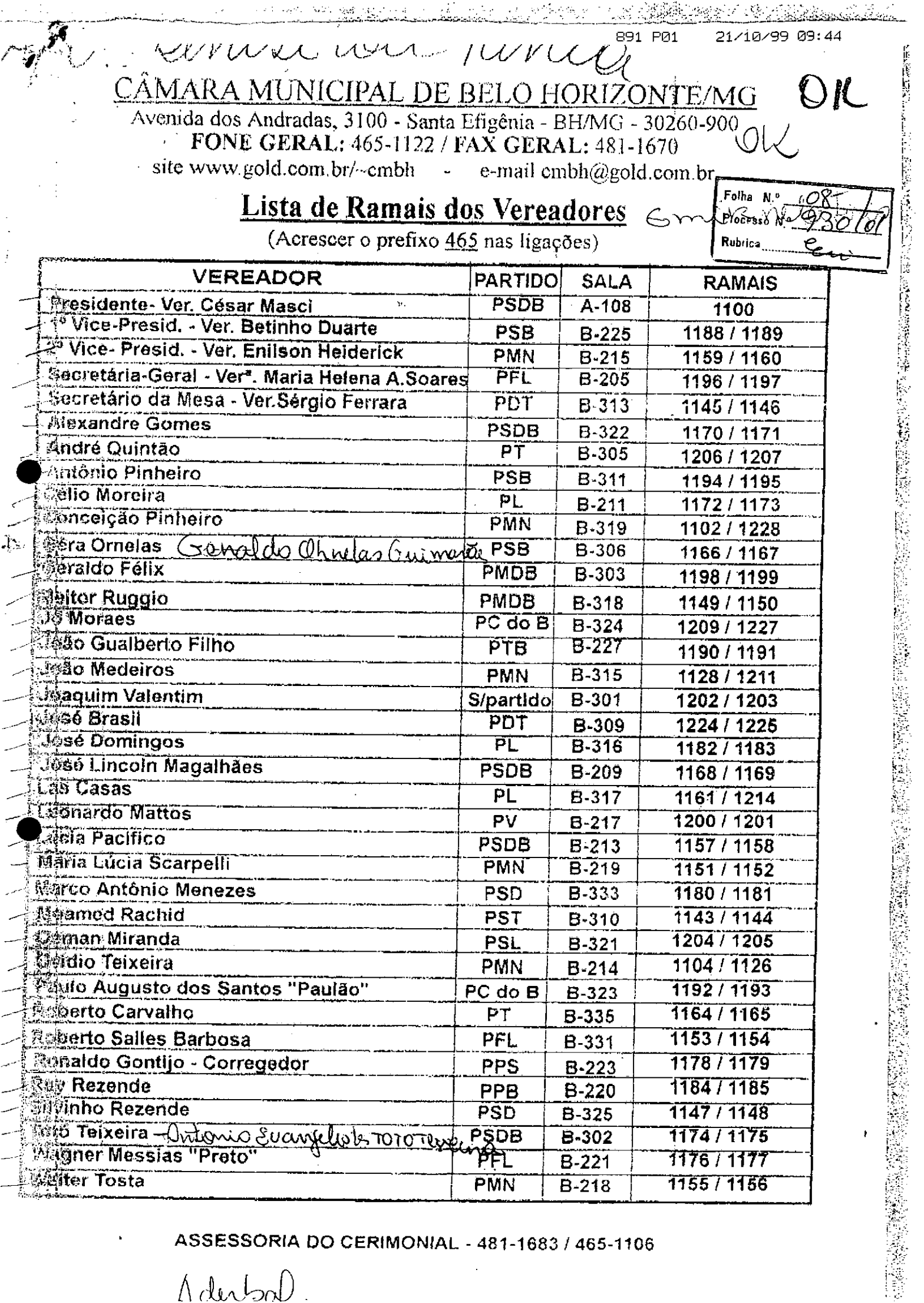

ASSESSORIA DO CERIMONIAL - 481-1683 / 465-1106

l,

 $\Lambda$ derbal.

 $\blacksquare$ 

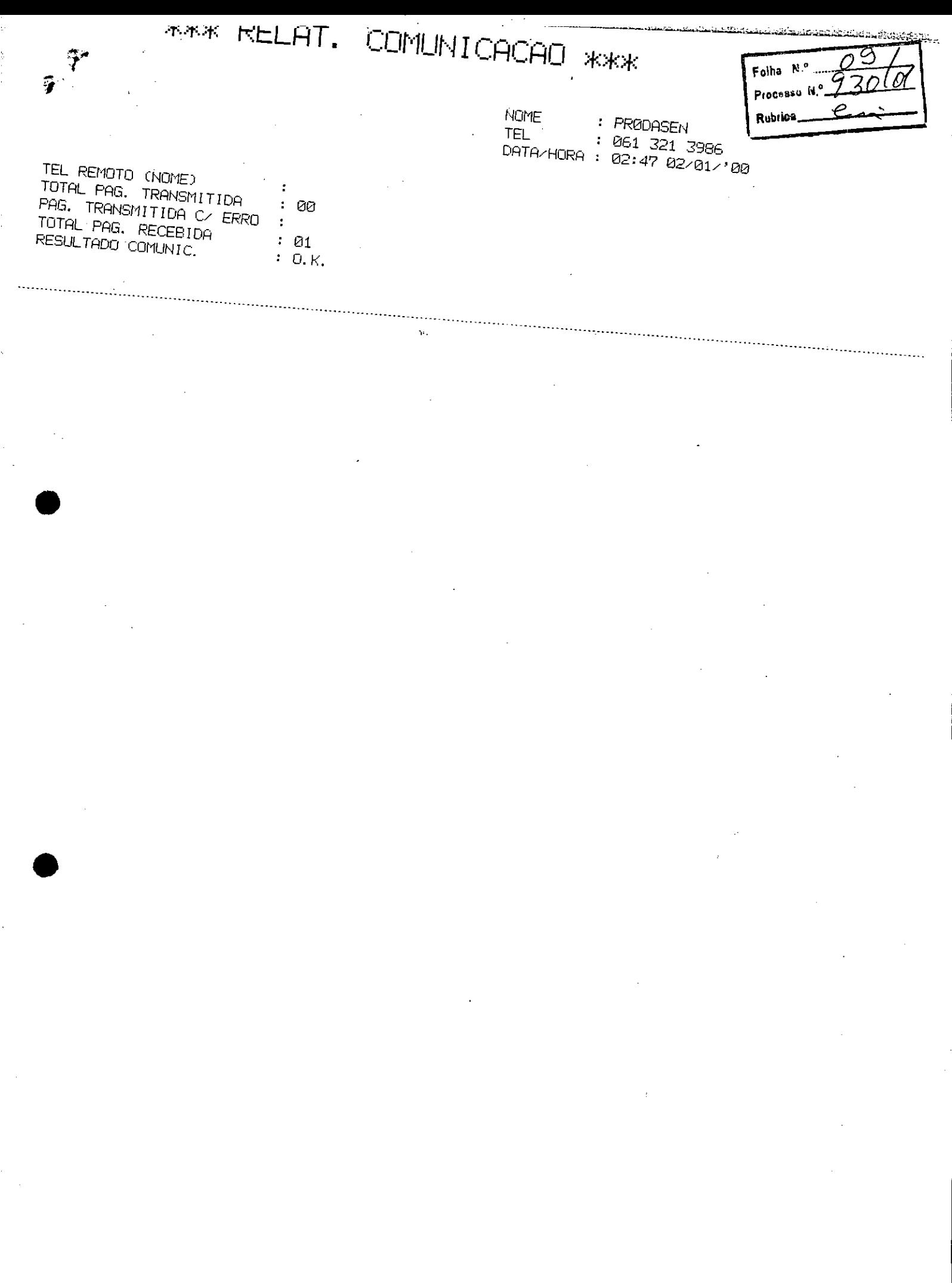

 $\label{eq:2.1} \frac{1}{\sqrt{2}}\sum_{i=1}^n\frac{1}{\sqrt{2}}\sum_{i=1}^n\frac{1}{\sqrt{2}}\sum_{i=1}^n\frac{1}{\sqrt{2}}\sum_{i=1}^n\frac{1}{\sqrt{2}}\sum_{i=1}^n\frac{1}{\sqrt{2}}\sum_{i=1}^n\frac{1}{\sqrt{2}}\sum_{i=1}^n\frac{1}{\sqrt{2}}\sum_{i=1}^n\frac{1}{\sqrt{2}}\sum_{i=1}^n\frac{1}{\sqrt{2}}\sum_{i=1}^n\frac{1}{\sqrt{2}}\sum_{i=1}^n\frac$ 

k)

# CÂMARA MUNICIPAL DE BELO HORIZONTE/MO

Avenida dos Andradas, 3100 - Santa Efigênia - BH/MG - 30260-900 | Rubiles. FONE GERAL: 3465-1122 / FAX GERAL: 3481-1670 sitc www.belohorizonte.mg.gov.br/camaramunicipal - e-mail cmbh@pbh.gov.br

# LISTA PROVlSÓRlA DE RAMAIS DOS VEREADORES

(ACRESCER O PREFIXO 3465 NAS LIGAÇÕES EXTERNAS) *PÓLO* **ADERICO** 

' B

Folha N.º

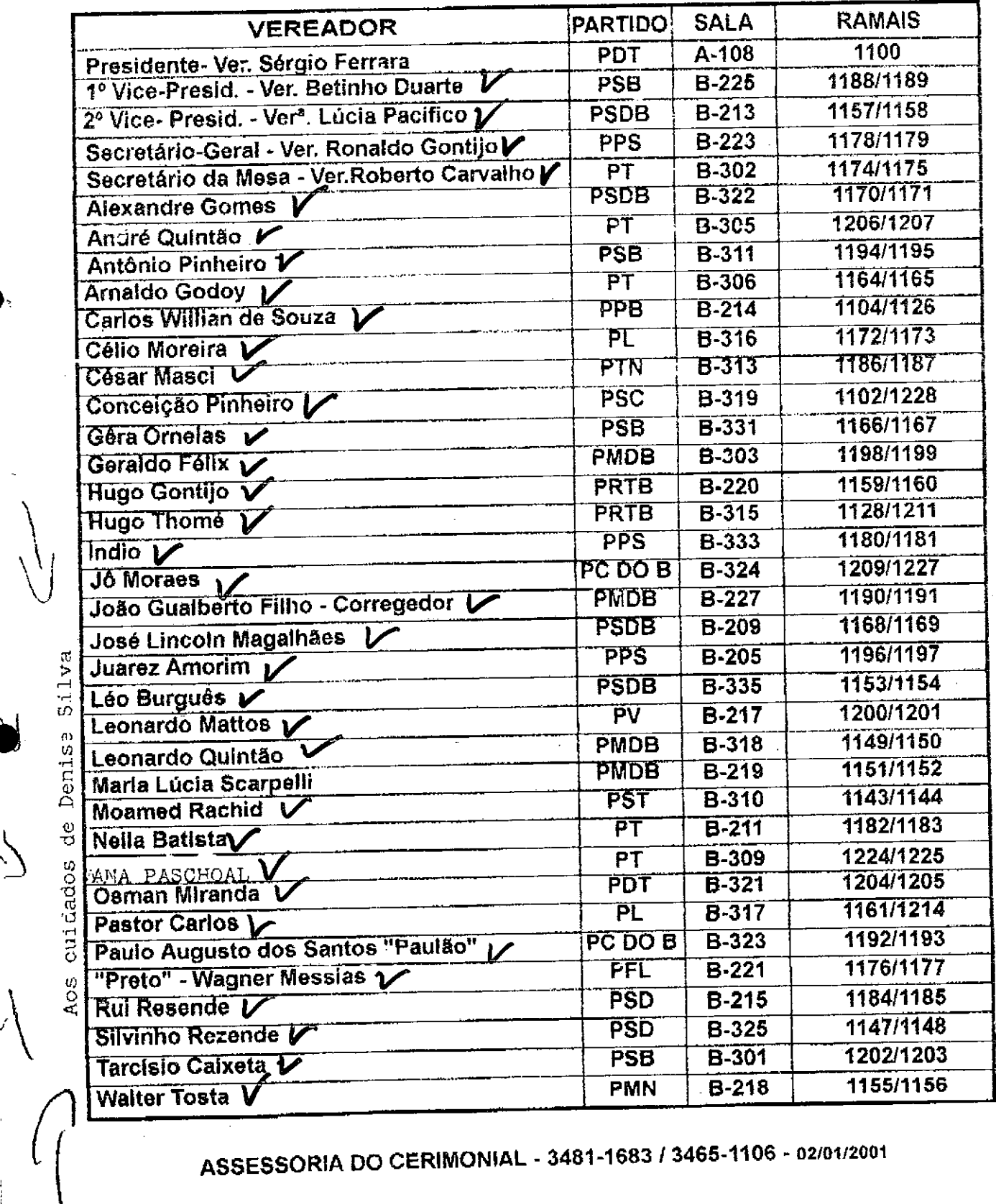

",",'< \

MUNICIPAL

 $\omega$  E

*i>::;:::*

**في**<br>با

ASSESSORIA DO CERIMONIAL - 3481-1683 / 3465-1106 - 02/01/2001

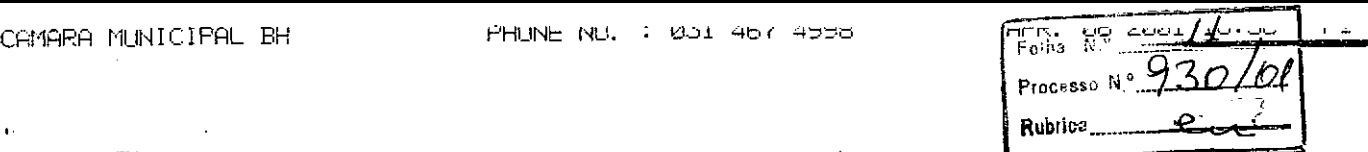

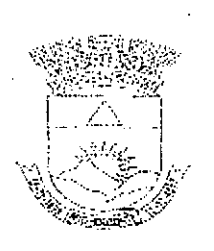

# $\alpha^{\text{max}}$  CÂMARA MUNICIPAL DE BELO HORIZONTE $\bigcap_{\alpha}^{\alpha}$

Belo Horizonte, 6 de abril de 2001.

# Prezados Senhores

Vimos, por meio desta, comunicar a Vs. Sas. que • encontram-se conclusas as obras de infra-estrutura para instalação do Ponto de Presença lnterlegis. Aguardamos contato para entrega dos equipamentos.

Conforme solicitado, informamos que o responsável pelo Programa Interlegis nesta Câmara é o Sr. Heraldo 8arbi Junior e que os servidores efetivos a receberem treinamento são o Sr. Carlos Eudóxio de Araújo e Silva e o Sr. Carlos Roberto de Souza Marques .

Cordialmente,

•

*<u><i>///w/ pal/ filmers</u>*<br>Heraldo Barbi Júnior<br>Divisão de Informática</u>

Divisão de Informática

~,..

. ...' --."

Ao Núcleo Central do Interlegis Brasília - DF

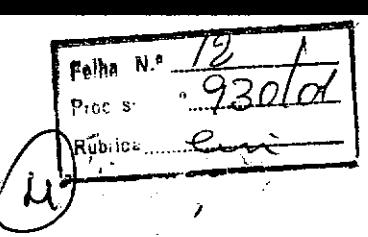

FROM : CAMARA MUNICIPAL BH

FHONE NO. : 031 467 4998

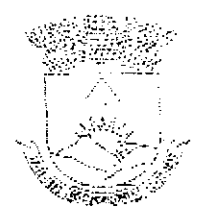

•

•

# CÂMARA MUNiCIPAL DE BELO HORIZONTE

Belo Horizonte, 20 de abril de 2001,

Senhor Diretor

Em resposta ao oficio datado de 02/04/01 e encaminhado a esta Casa por V.Sa., comunicamos que o responsável pelo programa Interlegis nesta Câmara é o Sr. Heraldo 8arb! Júnior, fone (31) 3465- 1134,

Na oporturnidade reiteramos a informação, já encaminhada ao Núcleo Central do Interlegis, de que se encontram conclusas as obras de infra-estrutura para instalação do Ponto de Presença Interlegis. Estamos aguardando contato para entrega dos equipamentos.

Cordialmente,

flest pr.

Heraldo Barbi Júnior Divisão de Informática

limo. Sr. Kleber Gomes Ferreira Lima Diretor-Executivo do Prodasen

# INTERLEGIS - COMUNIDADE VIRTUAL DO PODER LEGISLATIVO

Ilustre Convidado,

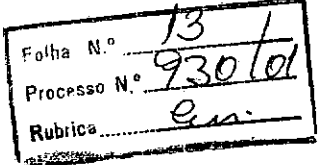

Inicialmente, queremos agradecer a sua participação e dizer que estamos honrados com a sua presença no lançamento da Rede Interlegis.

De modo a subsidiar os trabalhos necessários à integração dos órgãos do Legislativo, um dos objetivos da Rede Interlegis, encarecemos o preenchimento do questionário abaixo, que nos orientará na direção dos esforços de novos produtos e servicos na Rede Interlegis.

# Identificação

Casa do Legislativo (Câmara ou Assembléia): CÂMARA MUNICIPAL DE BELO HORIZONTE

Nome do participante: GuilHERME Livis De MATTOS COSTA COMPUTER

Cargo: DIRETOR DE INFORMATICA

Setor/Unidade:

Estado/Cidade/Endereço/CEP: MINAS GERAIS

Telefone: (031)  $481 - 1738$ <br>Fax: (031)  $481 - 1738$ 

e-mail:

# **INTERLEGIS - COMUNIDADE VIRTUAL DO PODER LEGISLATIVO**

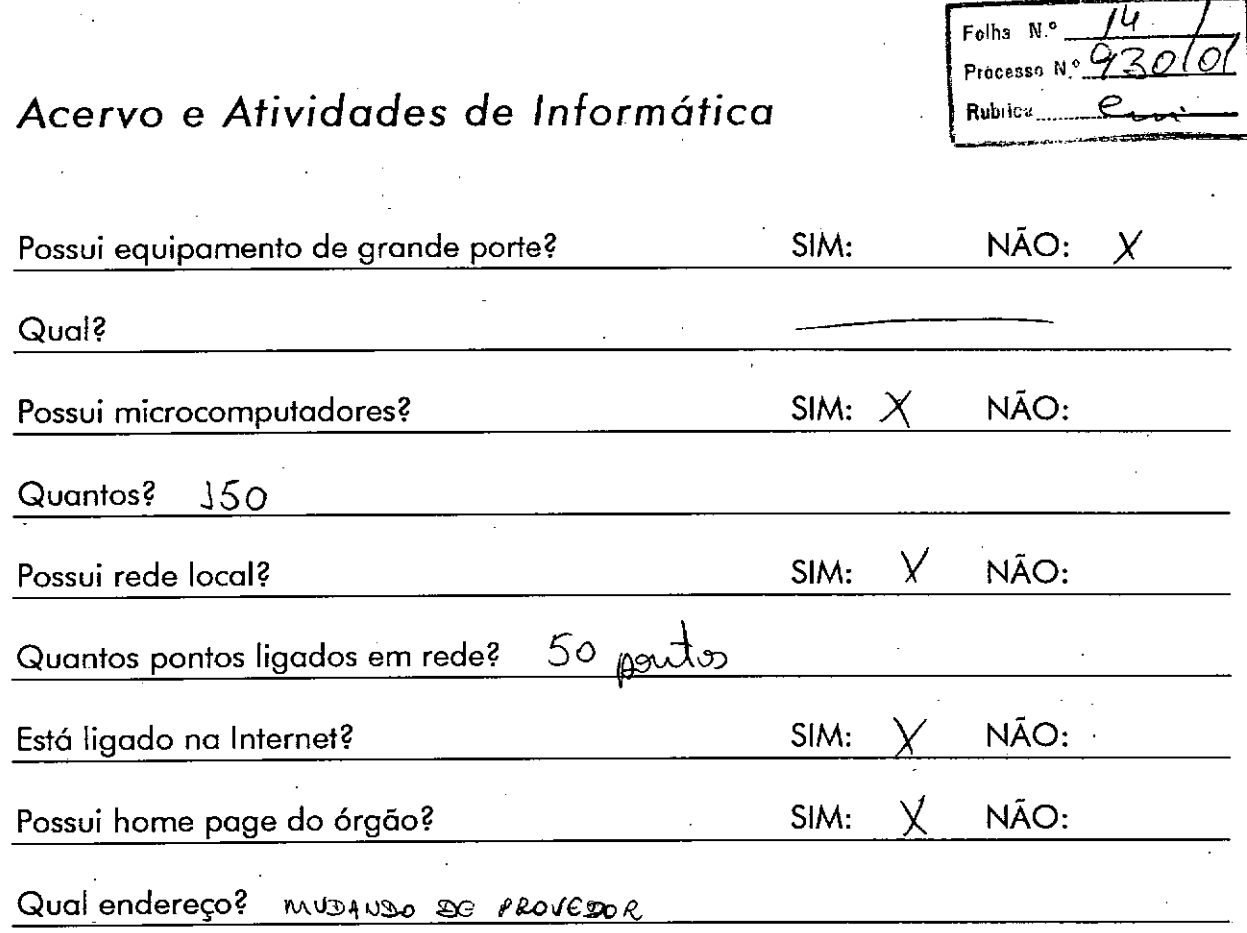

# *Possui unidades específicas para* **as** *áreas?*

•

•

![](_page_14_Picture_328.jpeg)

![](_page_15_Picture_0.jpeg)

![](_page_15_Picture_34.jpeg)

Ao SEA:

Solicito de Vossa Senhoria a adoção das providências necessárias para autuar os processos e devolver a esta CEI Interlegis os documentos em anexo.

EMENTA: Formalização da adesão da Câmara Municipal de: Belo-Horizonte - MG

Em: 10/07/2001.

Atenciosamente,

Denise Maria da Silva Marketing de Relacionamento Programa Interlegis

Folha N.º Processo N. Rubrica,

![](_page_16_Picture_1.jpeg)

 $\mathsf{A}$ 

**CEI** 

PROCESSO AUTUADO COM FORMALIZAÇÃO DA ADESÃO DA CÂMARA MUNICIPAL DE BELO HORIZONTE - MG É QUE CONSTITUEM AS FOLHAS DE 01 À 16 DEVIDAMENTE NUMERADAS E RUBRICADAS.

Em: 04 08 2001

/Maria **É SOARES SANTOS** Chefe do SEA

# ASSEMBLÉIA LEGISLATIVA DO ESTADO DE MINAS GERAIS

![](_page_17_Picture_384.jpeg)

or N° 97l/2000/DLE

 $\mathcal{L}^{\mathcal{P}}$ **"1IIIIl • . J.** 

Belo Horizonte, 15 de maio de 2000.

Excelentíssimo Senhor Presidente:

![](_page_17_Picture_5.jpeg)

**PRODREH PROTOCOLO** 

T/T-682000-T0:91-0002-T91-81-

**KASKEET OOM EE** 

No intuito de colaborar com a implantação e a divulgação do Projeto Interlegis, que representará um grande avanço para o Poder Legislativo em todo o País, especialmente em Minas Gerais, .Estado. com maior número de municípios contemplados pelo programa, vimos cumprimentar essa Casa pela iniciativa e colocar a Assembléia Legislativa do Estado de Minas Gerais à disposição para sediar o I Seminário Interlegis do Sudeste, sugerindo a data de 3 de julho próximo para sua realização.

Na oportunidade, infórmamos que esta Casa dispõe de estrutura própria adequada para sediar o evento e dará todo o apoio necessário à organização do mesmo.

Atenciosamente,

uuniny **.Deputa o**

Presidente da Assembléia Legislativa do Estado de Minas Gerais

Exmo. Sr.

**•** 

Senador Antônio Carlos Magalhães Presidente do Senado Federal

WTEALEGIS

De ordem da Sra. Diretora-Executiva, para CONHECIMEN

;<br>p: 1

CAMARA MUNICIPAL-BH

PÁG.  $P<sub>1</sub>$ 

 $+$ 

 $16:30$ 

2003

**Service Control** 

34651232

**Augustus Verschen Kanton der Freisen aus der Ge** 

<u>CÂMARA MUNICIPAL DE BELO HORIZONTE</u>

Av. dos Andradas, 3100 - Santa Efigênia - BH/MG - 30260-900 FONE GERAL: 3465-1122 - FAX GERAL: 3481-1670

SITE: www.cmbh.mg.gov.br - e-mail: dirger@cmbh.mg.gov.hfa No

# **LISTA DE RAMAIS DOS VEREADORES**

Processo Nº Rubrica

(Acrescer o Prefixo 3465 nas Ligações Externas) (Acrescer a terminação @embh.mg.gov.br aos e-mails terminados em  $(\widehat{a})$ ...)

![](_page_18_Picture_96.jpeg)

\* Os Vereadores assinalados com asterisco são líderes de seus respectivos partidos. \* Os Vereadores Presidentes das Comissões Permanentes estão assinalados com suas respectivas siglas.

# **SIGLAS DAS COMISSÕES PERMANENTES**

- LJ Legislação e Justiça
- OF Orçamento e Finanças Públicas

TE - Des. Econômico, Transporte e Sist. Viário

- DH Direitos Humanos e Defesa do Consumidor
- SS Saúde e Saneamento
- AP Administração Público
- MA Meio Ambiente e Política Urbana
- EC Educação, Ciência, Tecnologia, Cultura, Desporto, Lazer e Turismo

ASSESSMENT ROLL FOR THE TABLE **SANG ANG BERKE**  CAMARA MUNICIPAL-BH  $\Delta$ 

![](_page_19_Picture_32.jpeg)

# LISTA DE ANIVERSÁRIO DOS VEREADORES

![](_page_19_Picture_33.jpeg)

 $\bar{\phantom{a}}$  : (1))

**Report of Li** 

 $\mathfrak{g}^{\pm}$ 

i<br>Gwelet iv

Ĵ

 $04/\frac{1}{2}4/2003$  16:30 34651232

![](_page_20_Picture_197.jpeg)

03

# **ASSESSORIA DO CERIMONIAL - RAMAL 1106**

 $\sim$   $\sim$ 

 $\tilde{\mathcal{R}}_1$ 

•

•

Página I de I

# **FORMULÁIO DE ACEITAÇÕ DE EQUIPAMENTOS**<br>Câmara Municipal de Belo Horizonte<br>Estado: Minas Gerais

![](_page_21_Picture_2.jpeg)

# Câmara Municipal de Belo Horizonte

Estado: Minas Gerais Nome do Responsável: Heraldo Barbi Jr.

# Assistência Técnica:

Empresa: .Tecnosys Informática Técnico: .José Francisco de Azevedo Fone Comercial: .(31) 3213-5110

# Dados dos Equipamentos recebidos:

Impressora laser até 8ppm 2 MB paralela/usb Números de Tombamento *I* Série 000158 MM1611293I

Microcomputador Novadata ND-P500/T5007 com Gateway . Números de Tombamento *I* Série *I* Série do Monitor *I* Série do Gateway 001762 00125ZQH 006SP03519 X2SB43E84D5

Estabilizador de potência mínima 1 Kva, quantidade: 1

Foi ministrado curso de 3 horas? SIM

Conceito dado ao curso: BOM

# Observações:

! \::'1

Teclado com teclas falhando (inoperante). Estabilizador variando tensão de saida. A Novadata foi comunicada pela Tecnosys em *07/05/01.*

Declaro ter recebido em condições de funcionamento, os equipamentos acima especificados.

Assinatura: An Mulfury Data: 07/05/2001

Folha Nº 24<br>Processo N993001-C<br>Rubrica / 0  $\set$ 

![](_page_22_Picture_0.jpeg)

OFíCIO-CIRCULAR N° 194/2008-GABINT/SINTER

Brasília, 25 de junho de 2008

Senhor(a) Presidente,

•

**e** 

Encaminho a Vossa Excelência o Termo de Transferência de Titularidade de Bens e Equipamentos colocados à disposição dessa Casa Legislativa por intermédio do Programa Interlegis, na esteira do Contrato de Empréstimo nº 1123-OC/BR entre o Governo do Brasil e o Banco Interamericano de Desenvolvimento-BID para financiamento do programa de integração do Poder Legislativo.

Conforme previsto na Cláusula Quarta do Convênio de Participação no Programa Interlegis, item 4.1.1, o Programa das Nações Unidas para o . Desenvolvimento - PNUD, com a anuência desta Secretaria Especial, transfere a cada uma das Casas legislativas conveniadas, calcado no respectivo Termo de Aceite e Responsabilidade, cópia anexa, a plena titularidade e propriedade, assim como todos os direitos relativos aos bens e equipamentos cedidos pelo Projeto BRA/98/010-lnterlegis.

Na oportunidade, agradeço a participação dessa Câmara no Programa Interlegis, esperando não só continuar como ampliar parcerias no decorrer da execução do programa de modernização do Legislativo brasileiro -INTERLEGIS 11.

Respeitosamente,

MÁRCIO SAMPAIO LEÃO MARQUES Diretor da Secretaria Especial do Interlegis - SINTER

Exmo(a) Senhor(a) Presidente da Câmara Municipal de Belo Horizonte Av. Dos Andradas, n° 3.100 - Santa Efigênia Belo Horizonte - MG

Programa das Nações Unidas para o Desenvolvimento

Folha Nº **Processo N** Rubrica

![](_page_23_Picture_2.jpeg)

# TERMO DE TRANSFERÊNCIA DE TITULARIDADE. DE BENS E EQUIPAMENTOS

Pelo presente instrumento: o PROGRAMA DAS NACOES UNIDAS PARA O DESENVOLVIMENTO - PNUD transfere, com a anuencia da SECRETARIA ESPECIAL DOI INTERLEGIS, agência executora do Projeto BRA/98/010, para cada CASA LEGISLATIVA beneficiaria do Programa Interlegis, com base no TERMO DE ACEITE firmado pela respectiva CASA LEGISLATIVA que è parte integrante do presente instrumento, a plena titularidade e propriedade dos bens e equipamentos bem como todo os direitos relativos aos mesmos, na esteirada Cláusula Guarta - Dos Bens Colocados a Disposição da Casa Legislativa do Convênio de Participação no Programa Interfecis.

Os bens e requipamentos são decorrentes da assistência do PNUD ao Governo do Brasil, no âmbito do Projeto BRA/98/010 - Programa Interlegis, estando tal transferência de acordo com as disposições do respectivo Documento de Projeto BRA/98/010 tirmado entre o PNUD e o Governo do Brasil.

A transferência da filulandade e propriedade è realizada na condição de que os bens è equipamentos serão usados exclusivamente nos termos estabelecidos no Documento de Projeto e no Convenio citados acima e suleito a eventuais fimitações nele contidas.

:Permanece cada Casa Legislativa responsável, desde a entrega dos respectivos bens ex equipamentos, por quaisquer obrigações, ônus ou prejuízos de qualquer natureza que tenham incidido ou venham a incidir sobre os mesmos, ainda que decorram de sua utilização ou posse anterior a assinatura do presente Termo.

Brasilla 05 de novembro de 2007

Márcio Sampaio Leão Marques **Diretor** Secretaria Especial do Interlegis

**Tesidente** Representan Programa das Nacões Unidas para o **Desenvolvimento** 

SCN Quadra 02, Bloco A: 79 andar 70712-901. Brasila, DF, Brasil a Telefone (061) 329 2000 : Fax (061) 329 2099 registry@undp.org.br

![](_page_24_Picture_41.jpeg)

 $\hat{\mathcal{A}}$ 

 $\langle \sigma \rangle$ 

 $\bar{\mathcal{A}}$ 

 $\label{eq:2.1} \frac{1}{2} \sum_{i=1}^n \frac{1}{2} \sum_{j=1}^n \frac{1}{2} \sum_{j=1}^n \frac{1}{2} \sum_{j=1}^n \frac{1}{2} \sum_{j=1}^n \frac{1}{2} \sum_{j=1}^n \frac{1}{2} \sum_{j=1}^n \frac{1}{2} \sum_{j=1}^n \frac{1}{2} \sum_{j=1}^n \frac{1}{2} \sum_{j=1}^n \frac{1}{2} \sum_{j=1}^n \frac{1}{2} \sum_{j=1}^n \frac{1}{2} \sum_{j=1}^n \frac{$ 

 $\sim$ 

 $\mathcal{A}^{\mathcal{A}}$ 

 $\alpha$ 

 $\bullet$ 

 $\sim 10$ 

 $\mathcal{L}^{\text{max}}_{\text{max}}$  and  $\mathcal{L}^{\text{max}}_{\text{max}}$ 

 $\hat{\mathcal{L}}$ 

 $\ddot{\phantom{a}}$ 

![](_page_25_Figure_0.jpeg)

![](_page_26_Figure_0.jpeg)